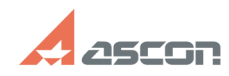

## **Создание нового запроса в Лично[..]** Создание по 05/03/2024 10:02:50

## **FAQ Article Print Category:** База знаний (FAQ)::Личный кабинет **Last update:** 02/02/2023 15:37:18 **State:** public (all) *Keywords* ServiceDESK, ЛК создать запрос личный кабинет *Problem (public)* Как создать новый запрос в Личном кабинете? *Solution (public)* Для создания нового запроса необходимо зайти в [1]Личный кабинет, в основном меню выбрать пункт [2]Новый запрос и заполнить поля формы: Обязательные поля формы помечены символом \*. Начинайте заполнять форму сверху вниз, поскольку выбор возможных значений нижележащих полей зависит от выбора значений в полях, расположенных выше. Сначала выберите Сервис, соответствующий проблематике запроса. Перечень доступных сервисов зависит от имеющихся у Вас или Вашего предприятия лицензий на ПО АСКОН. Доступные Вам сервисы и уровни обслуживания по ним Вы можете посмотреть в меню [3]Сервис: Подробнее об уровнях обслуживания Вы можете почитать в статье базы знаний [4]700799. Если Вы являетесь пользователем коммерческого ПО АСКОН, проверьте, что Ваша<br>учётная запись связана с Вашим предприятием в [5]меню Настройки.<br>Если предприятие не указано или указано неверно, нажмите ссылку Новый запрос<br>ряд номер лицензионного соглашения на ПО АСКОН или номер ключа защиты с лицензиями на ПО АСКОН. Далее выберите Продукт, Версию и Компонент, по которым создается запрос. Выбор значений в этих полях зависит от выбранного сервиса. Если не знаете или не видите нужный пункт в списке, выберите вариант Другой/Другая/Другое, а нужное значение укажите в поле Доп.информация по продукту. Например, если Вы столкнулись с проблемой работы библиотеки стандартных<br>изделий в ознакомительной версии КОМПАС-3D v18.1 х64, то выберите сервис<br>Поддержка некоммерческого ПО::Ознакомительные версии, продукт КОМПАС-3D, версию v18.1 x64 и компонент Стандартные изделия. А если у Вас есть предложение по усовершенствованию Личного кабинета, то выберите сервис Другие сервисы::Работа службы поддержки, продукт Личный кабинет, версию Другая и компонент Другое. Не забудьте также указать Версию ОС на компьютере, где возникает проблема, и Тип Вашего обращения: инцидент - это любое событие, которое привело или может привести к снижению удовлетворенности от использования ПО или услуг, предоставляемых АСКОН. В зависимости от причин это может быть, например,<br>"Инцидент::Предложение", "Инцидент::Запрос информации", "Инцидент::Запрос на<br>обслуживание" или "Инцидент::Блокирующая ошибка". Тип "Лид" укажите, ес Поля Тема и Текст заполните в соответствии с правилами обращения в Службу технической поддержки, приведенными в статье базы знаний [6]700803. При необходимости прикрепите к обращению один или несколько файлов и нажмите кнопку Отправить. [1] http://sd.ascon.ru [2] https://sd.ascon.ru/otrs/customer.pl?Action=CustomerTicketMessage [3] https://sd.ascon.ru/otrs/customer.pl?Action=CustomerServices [4] https://sd.ascon.ru/otrs/public.pl?Action=PublicFAQZoom;ItemID=799 [5] https://sd.ascon.ru/otrs/customer.pl?Action=CustomerPreferences [6] https://sd.ascon.ru/otrs/public.pl?Action=PublicFAQZoom;ItemID=803;